2019年9月16日至22日为国家网络安全宣传周。 为营造全民参与维护网络安全的 良好氛围, 共建网络安全, 共享网络文明, 北京市总工会在全市工会系统内开展主题 为 "网络安全为人民, 网络安全靠人民" 的网络安全宣传周活动, <sup>22</sup>日开展个人信息 保护日主题活动。

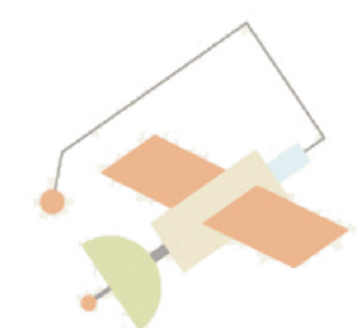

# 2019年国家网络安全 宣传周的"重头戏"

——保护个人信息安全

### 1.别随意下载和使用APP

尽量在官网或其他正规渠道下载 APP, 认真阅读隐私条款。 软件安装过程 中开启权限时不点都 "允许"。

### 2.谨慎使用公共设备

(1) 公共WiFi

公共场所尽量不使用无需密码的免费 WiFi, 最好把WiFi连接设置为手动。 (2) 公共手机充电桩

充电时, 不要点击任何手机提示框出 现同意或者信任按钮, 尽量携带自己的充 电设备。

### 3.不要随意点击链接

(1) 网上测试

"测测你前世是谁"、 "测测你的出 机概率"等系列测试文章与小程序,需要 输入姓名、 生日、 手机号码或识别微信信 息等链接, 别乱点。

(2) 来历不明的二维码

不要轻信来历不明的二维码信息, 防 止中毒而导致账户资金受损。

(3) 手机短信中的链接

收到短信内容涉及网址的, 不确定短 信发送者时, 尽量不要去点击。

### 4.关掉隐私功能

#### (1) "附近的人"

微信上 "附近的人" 功能, 可能定位 你的位置。依次点击"设置一通用一功 …… —— 。…… —— …<br>能—附近的人"选择"清空并停用"。 (2) "常去地点"

苹果手机系统中有 "常去地点" 功 能, 会显示你常去的位置。 点击 "设置-隐私-定位服务-系统服务-常去地点", 关闭即可。

#### (3) "允许搜索"

在 微 信 " 隐 私 " 中 , 关 闭 " 通 过 QQ号搜索到我" 和 "可通过手机号搜索 到我"。

### (4) "允许查看"

在维信 "隐私" 选项中, 关闭 "允许 陌生人查看十张照片"。

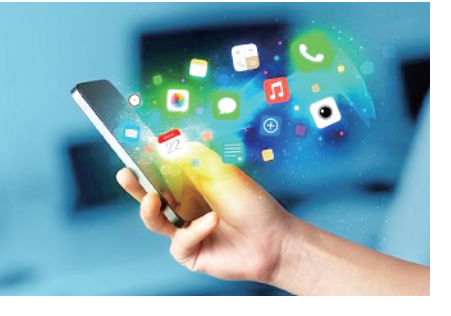

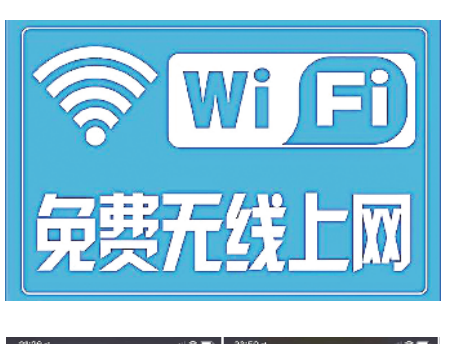

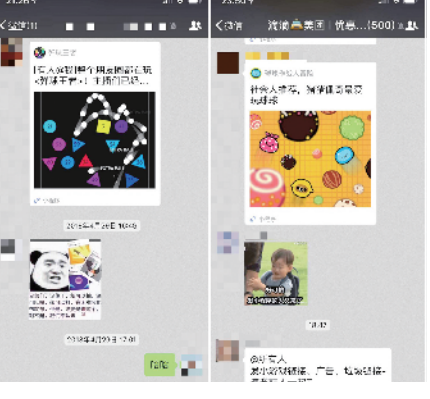

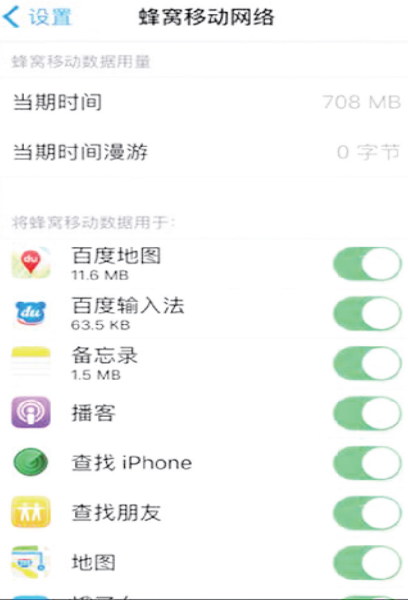

### 5.不要乱晒个人信息

(1)火车票、飞机票、护照、身份证、登 机牌、结婚证等含有个人信息的证件,晒图 。<br>前,记得把个人信息打上马赛克。 (2)家门钥匙、车牌、 位置等信息。 (3)孩子照片及姓名。 (4)家中老人照片。

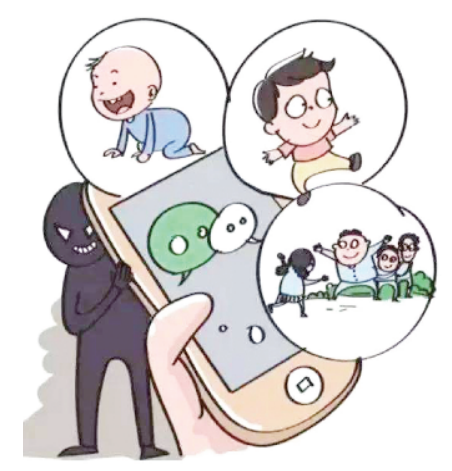

## 6.妥善处理垃圾

妥善保存或处理旧手机, 以及快递 单、 证件复印件、 交易流水等印有个人信 息的单据。

### 7.慎重授权他人

不随意出借自己的身份证、 手机, 不 给别人发短信验证码。

### 8.慎用人脸识别

人脸识别技术也被曝出安全隐患, 别 随便授权。

网络从来不是法外之地, 法律是保护个人信息安全的金色盾牌, 提高安全意识, 是 保护个人信息安全的绿色屏障。

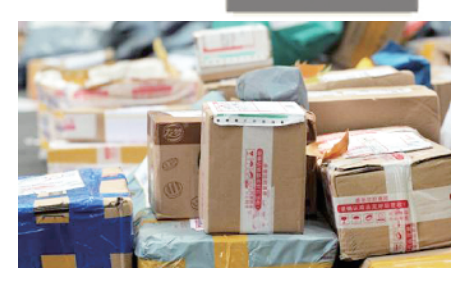

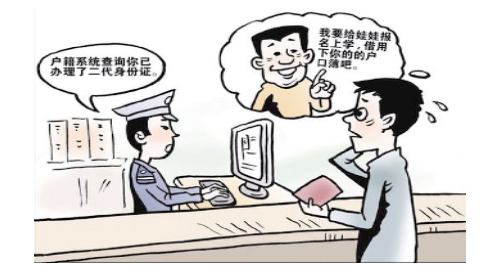

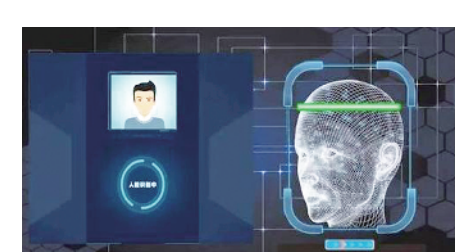

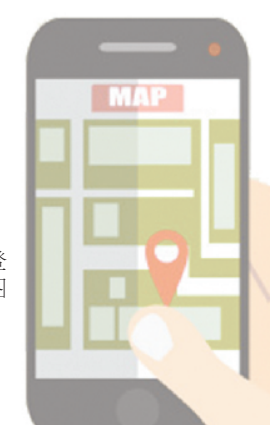